# RRDtool を用いた加速器のガス圧力・温度 Web モニター

大和 良広 筑波大学研究基盤総合センター (応用加速器部門) 〒305-8577 茨城県つくば市天王台 1-1-1

#### 概要

筑波大学研究基盤絵合センター応用加速器部門で は、タンデム型静雷加速器主タンクの雷気絶縁ガス として六フッ化硫黄 (SF6) ガスを使用している。 のガスの圧力と温度をRRDtool と lighttpd を使用 してWeb上でモニターできる簡易ロガーの開発を行 った。これにより高精度なデータを自動記録でき部 門内どこからでも現在値と過去の変動を見られるよ うになった。利用されなくなった旧型PCの有効利用 も目的の1つである。

キーワード: RRDtool、Web モニター、簡易データ ロガー、パソコン再利用

#### 1. はじめに

筑波大学研究基盤総合センター応用加速器部門で は、タンデム型静電加速器主タンクの電気絶縁ガス として六フッ化硫黄 (SF6) ガスを使用している。こ のガスの圧力や温度は、加速器の安定動作に深く関 わるコロナ電流の流れ方に関与しているため監視が 不可欠である。今まで我々は図1の様なアナログメ ータで圧力や温度を読み取りログブックに記入して いたが、図1下側の遠隔監視用メータが故障し新規 に購入する必要に迫られた。そこで、せっかく新し くするのであれば高精度な物を購入して、記録は自 動で表示も見やすく施設内部のどこからでも見られ る方がよいと考え、開発を行った。

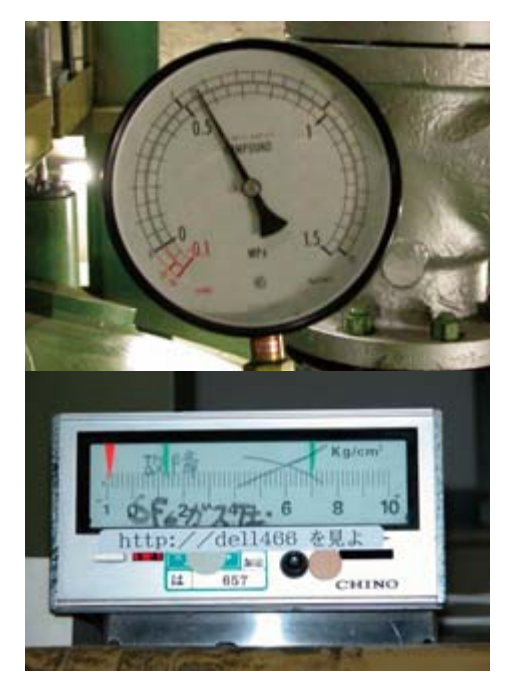

図 1. アナログの圧力計

# 2. 圧力計、温度計の更新

これまでの計器は、図1の様なアナログ針の圧力 計を使用していたため、読み取る人間により小数点 以下2桁目 (0.01 MPa) 程度の誤差が生じていた。 高圧ガス保安法による圧力単位の kg/cm<sup>2</sup> → MPa への変更も読み取り誤差を大きくしてしまった原因 の1つである。

旧来の圧力計・温度計では誤差が大きすぎて加速 器主タンク内の全ガス容量の計算も正確に出来なか った。そこで、新しい計器にはなるべく高精度で安 価な圧力計・温度計の選定を心掛けた。加速器主タ ンク内のガス圧力は真空から0.6 MPa 程度まで変化 があるので、対応製品の選択が難しかった。最終的 に採用したのは、2.1,2.2 の機器 (図2) である。

#### 2.1 圧力計

圧力センサー:

 $\therefore$  VPRNP-A3(-0.1∼1MPa)-5 表示器: バルコム C37N-SRS -0.1~1 MPa を 4桁で表示し、RS-232C で通信可

#### 2.2 温度計

測温抵抗体:

林電工 SR2N-P-S-H2-6.4-134/50-R1/2-316 指示調節計:

山武 C40A5G0AS3D0

-20~50℃ を3桁で表示し、RS-232Cで通信可

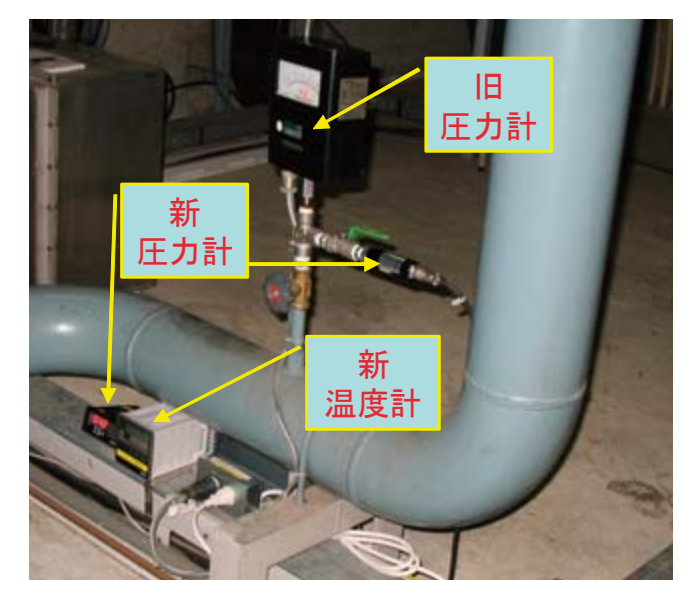

図 2. 新しい圧力計と温度計

# 3. 使用した PC と OS

Windows95 英語版として使用されていた8年以上 前に購入した PC を使用した。スペックとしては、 CPU: Celeron 466 MHz, Memory: 128 MB $\degree$ HDD  $\frac{1}{2}$ いままである。OS は FreeBSD 6.0-RELEASE を使用 した。比較的旧型の PC には RS-232C シリアルポー トが標準で2つ付いており、これも圧力計・温度計 との2系統の通信のためには都合が良かった。

### 4. Web  $+ - i$

PCが非力で資源が乏しいため、高速性が重視され る環境に最適化された、BSDライセンスのフリーソ フトウェア lighttpd1 を使用した。これにより、メ モリの消費量が少なく、CPUへの負荷が少ない高速 な動作を実現できている。

#### 㧡㧚RRDtool

RRDtool<sup>2</sup> (Round Robin Database TOOL)<sup>[1]</sup> は、Tobi Oetiker<sup>3</sup>氏が開発した、データを効率的・系統的に格 納して分析処理し、図3の様なグラフィカルな表示 を可能とするGNU General Public License<sup>4</sup> のソフト ウェアである。

このソフトウェアを利用する最大のメリットはデ ータログを長期間取る場合にグラフプロットのため のデータの間引きをユーザーが考えなくて良いこと である。逐次データを RRDtool に渡すだけで非常に うまく長期ログも短期ログもデータベースより読み 出して表示してくれる。また、データを間引く間隔 が自由に設定できる。その他の特徴として、

- ・描画処理とデータ格納処理のコマンドが分離し ている。
- ・データファイルに RRD (ラウンドロビンデータベ ース)を採用しているので運用中にファイルサイ ズが増えない。
- などがある。

ネットワークのトラフィック管理などの用途で 様々な所で利用されている。

今回開発した Web モニターソフトウェアはこの RRDtool を Perl から利用して実現している。

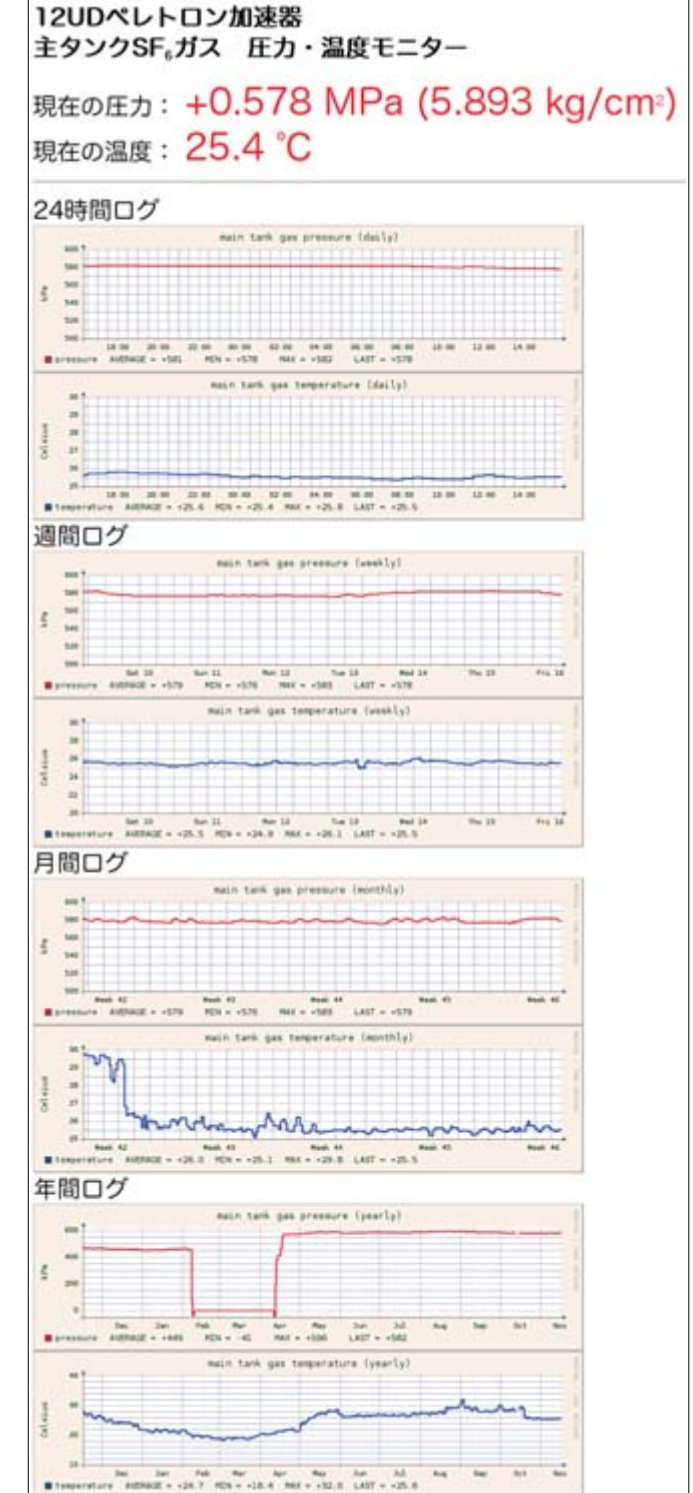

図 3. 開発したモニターの Web ブラウズ画面例

 $\overline{a}$ 

<sup>1</sup> http://ja.wikipedia.org/wiki/Lighttpd

<sup>2</sup> http://oss.oetiker.ch/rrdtool/

<sup>3</sup> http://tobi.oetiker.ch/

<sup>4</sup> http://ja.wikipedia.org/wiki/GNU\_General\_Public\_License

# 6. ソフトウェアの開発 ・設定

計器を加速器主タンク本体に取り付ける前に現場 以外の居室や開発室で PC とのシリアル通信の配線 をして、ソフトウェアの開発を行った。

接続及びソフトウェアの様子を図4に示す。

#### 6.1 圧力計・温度計との通信部

はじめに、通信部の開発を行った。それぞれの計 器に現在値を返してくれるようリクエスト命令を送 い、送られてきたデータを記録するだけの単純なも のである。Perl プログラムは、KEKの小菅隆氏5の 平成 9 年度技術研究会報告書[2]を参考とした。実際 の開発はそれぞれの機器の通信命令が全く違い試行 錯誤しながら動作するように仕上げた。勉強不足や 理由がわからず計器との正常な通信ができるまでに 時間がかかってしまった部分を図5に示す。また、 図6に最終的なソースプログラム (present value.pl) を示す。このプログラムを cron で2分おきに実行 し、半リアルタイムデータ(real press\_temp.txt) とし てファイルに上書きしている。これは、Webアクセ スの度に計測器に一々リクエストに行くと複数のユ 一ザーが同時に瞬時値を見たときに不具合が生じる のを防ぐ安易な方法である。

また、後述する RRDtool のデータに問題が生じた 場合のバックアップとして、csv ファイル ( main\_tank\_press\_temp.csv ) にも cron で毎正時に追 記でデータを記録している。

### 6.2 RRDtool の設定

RRDtool の設定は Web 検索すると沢山の使用例 を見ることが出来る。筆者もいくつもの Web サイト を参考にさせていただいた。それらを参考に設定フ アイルを試行錯誤して完成させた。

データベースを作成するシェルスクリプト (rrdtool-create-p\_t.sh)は、図7の通りである。最初 にこれを起動し、データベースファイル ( main tank press temp.rrd ) が出来たら、cron によ りデータベースに 10 分おきにデータを追加するプ ログラム (rrd-record.pl) でデータを更新する。

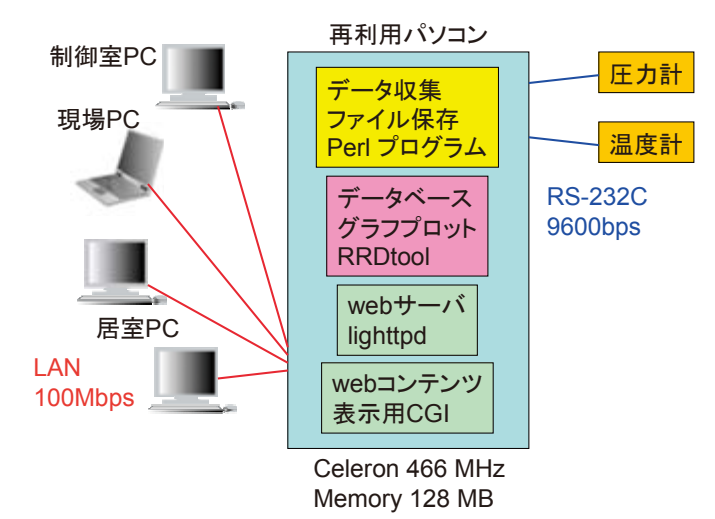

図 4. 接続及びソフトウェア

rrd-record.pl の中身は present value.pl とほぼ同じ なので省略するが、違いは書き出し部分を、

 $\text{SRRD} = \frac{\text{W}}{\text{S} \cdot \text{R}} = \frac{\text{W}}{\text{S} \cdot \text{R}}$ 

 $$RRA = "/usr/home/vamato/main tank press temp.rrd":$ # write data to RRD tool

system("\$RRD update \$RRA N:\$press\_log:\$temp\_log");

#### としているだけである。

24 時間、週間、月間、年間ログのグラフ png 画像 ファイルを作成するシェルスクリプト (rrdtool-graph-p\_t.sh) の一部は、図8の通りである。 これを、cron により約 15 分おきに実行しファイル を以下の順で作成する。 press-daily.png 24 時間圧力ログ

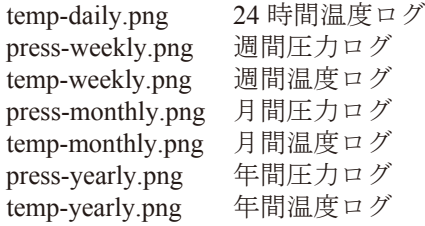

#### com1 (圧力計と) でエラーが帰ってきてしまった

毎回コマンド列の先頭から終わりまでのデータの HEX コードで1バイトずつ足した数の下位2桁を 2 バイトの ASCII コードにしたもの(チェックサム)を追加しないといけなかった。  $\times$ "S00RD¥r" ٤"S00RD49¥r" CR は ¥n ではなく ¥r な事に気付くのにも時間がかかった。

#### com2 (温度計と) の通信が出来なかった

制御コードの表記方法がわかっていなかった "¥x020100XRS,506W,1¥x03¥r¥n" で行けると思っていたが、¥n は単体で 0x0D 0x0A を送ってしまっていたため "¥x020100XRS,506W,1¥x03¥n" として送信命令は OK 受信が出来なかったのは、(ETX) が Ctrl-C なので、FreeBSD の /dev/cuad1 が横取りしてしまっていた。 `stty -f /dev/cuad1 speed 9600 parenb -parodd -cstopb cs8 intr undef`; の intr undef を付けることで解決。

図5. 計器との通信がうまくできず解決に時間がかかってしまった部分とその解決方法

 $\overline{a}$ 

<sup>5</sup> http://pfwww.kek.jp/kosuge/

```
#! /usr/bin/perl
# This is the main tank pressure gauge and the thermometer data collection program.
# for Real Time monitor
\pm2006/3/2 by Yoshihiro Yamato
open (OUTFILE,">/home/yamato/real_press_temp.txt");
# Device opening to transmit
open (BUFF0,">/dev/cuad0"); \# cuad0 = com1
open (BUFF2,">/dev/cuad1"); # cuad1 = com2
# Device opening to receive data
open (BUFF1,"</dev/cuad0");
open (BUFF3,"</dev/cuad1");
# com port initialization
\frac{\sigma}{2} stty -f /dev/cuad0 speed 9600 -parenb -cstopb cs8;
\text{temp} = \text{stty} - \text{f}/\text{dev/cuad1} speed 9600 parenb -parodd -cstopb cs8 intr undef;
print BUFFO "SOORD49\r";
$recv_press="";
for (\$a=1; \$a<=25; \$a++) {
   $bp = read(BUFF1, $press, 1);
   if ($bp != 1) {
           last;
   -
_-
   *recv_press . = *press;
\}# Pull out only the pressure data part.
\text{Spress}\_log = \text{substr}(\text{Spec}v\_\text{press}, 7, 5);# Addition of decimal point
\text{substr}(\text{Spress}\_log, 2, 0) = \text{``.''};# send
            "(STX) 0 \quad 1 \quad 0 \quad 0 \quad X \quad R \quad S \quad , \quad 5 \quad 0 \quad 6 \quad W \quad , \quad 1 (ETX) (CR) (LF) "#print BUFF2 "\x02\x30\x31\x30\x30\x58\x52\x53\x2c\x35\x30\x36\x57\x2c\x31\x03\x0d\x0a";
print BUFF2 "\x020100XRS,506W,1\x03\r";
*rev_temp="for ($b=1; $b<=15; $b++) {
   bt = read(BUFF3, $temp, 1);
   if ($bt != 1) {
          last:\}$rev_temp = $temp;\overline{\phantom{a}}# Pull out only the temperature data part.
\text{\$temp\_log} = \text{substr}(\text{\$recv\_temp}, 9, 3);# Addition of decimal point
\text{substr}(\text{stemp_log}, 2, 0) = \text{``.''};print OUTFILE "$press_log,$temp_log";
close (BUFFO);
close (BUFF2);
close (BUFF1);
close (BUFF3);
close (OUTFILE);
```
図 6. 圧力計・温度計との通信プログラム present value.pl ソースコード

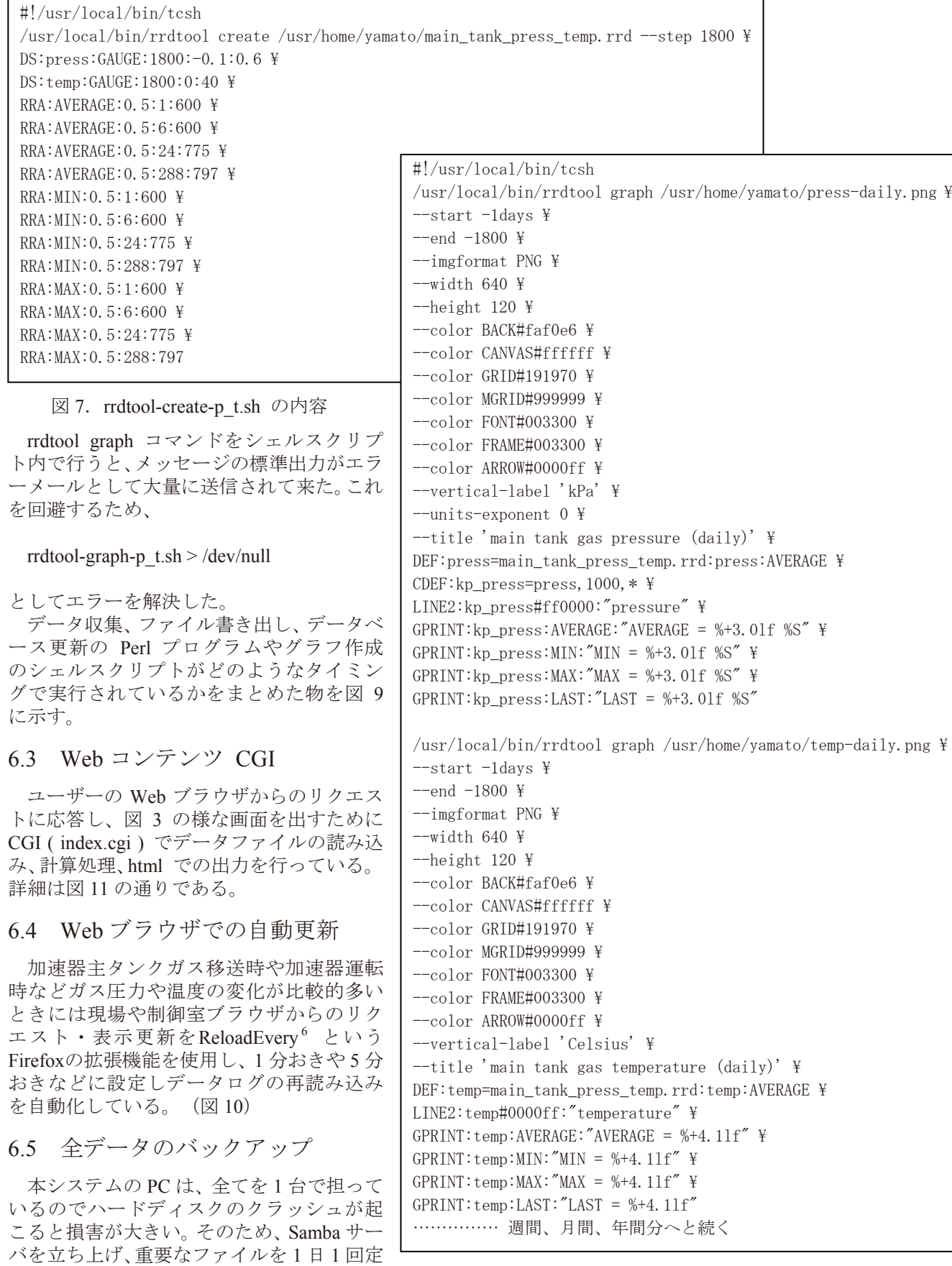

図 8. rrdtool-graph-p\_t.sh の内容の一部

# 6 http://norahmodel.exblog.jp/321560/

コピーを取るようにしている。

時に筆者の常用 PC に自動的にバックアップ

#### 主タンク圧力計・温度計ロガーデータ記録時間一覧

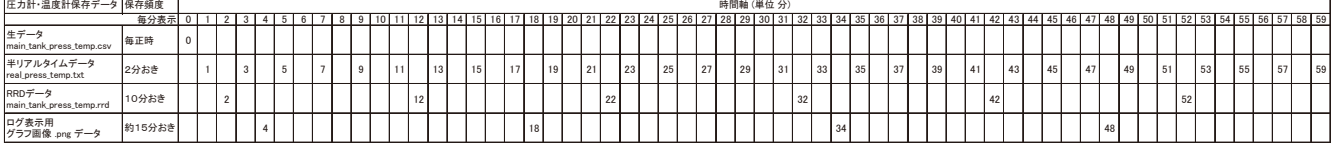

crontab -e での設定

0 \* \* \* \* /usr/home/yamato/record.pl<br>1-59/2 \* \* \* \* /usr/home/yamato/present\_value.pl<br>4.18.34.48 \* \* \* \* sh /usr/home/yamato/rrdtool-graph-p\_t.sh > /dev/null

この oron の説明。<br>- 毎正時にrecord.plを実行し生データ (main\_tank\_press\_temp.csv)に追記。<br>- 1,3.5...と2分置きにpresent\_value.plを実行しwebプラウザ現在直表示用の半リアルタイムデータ (real\_press\_temp.txt)を上書き。<br>- 2,12.22.32.42.52 の10分置きにrrd-record.plを実行しRRD のデータ (main\_tank\_p

temp-daily.png<br>press-weekly.png<br>temp-weekly.png

press-monthly.png

temp-monthly.png press-yearly.png

temp-yearly.png

図 9. cron でのデータ更新タイミング一覧

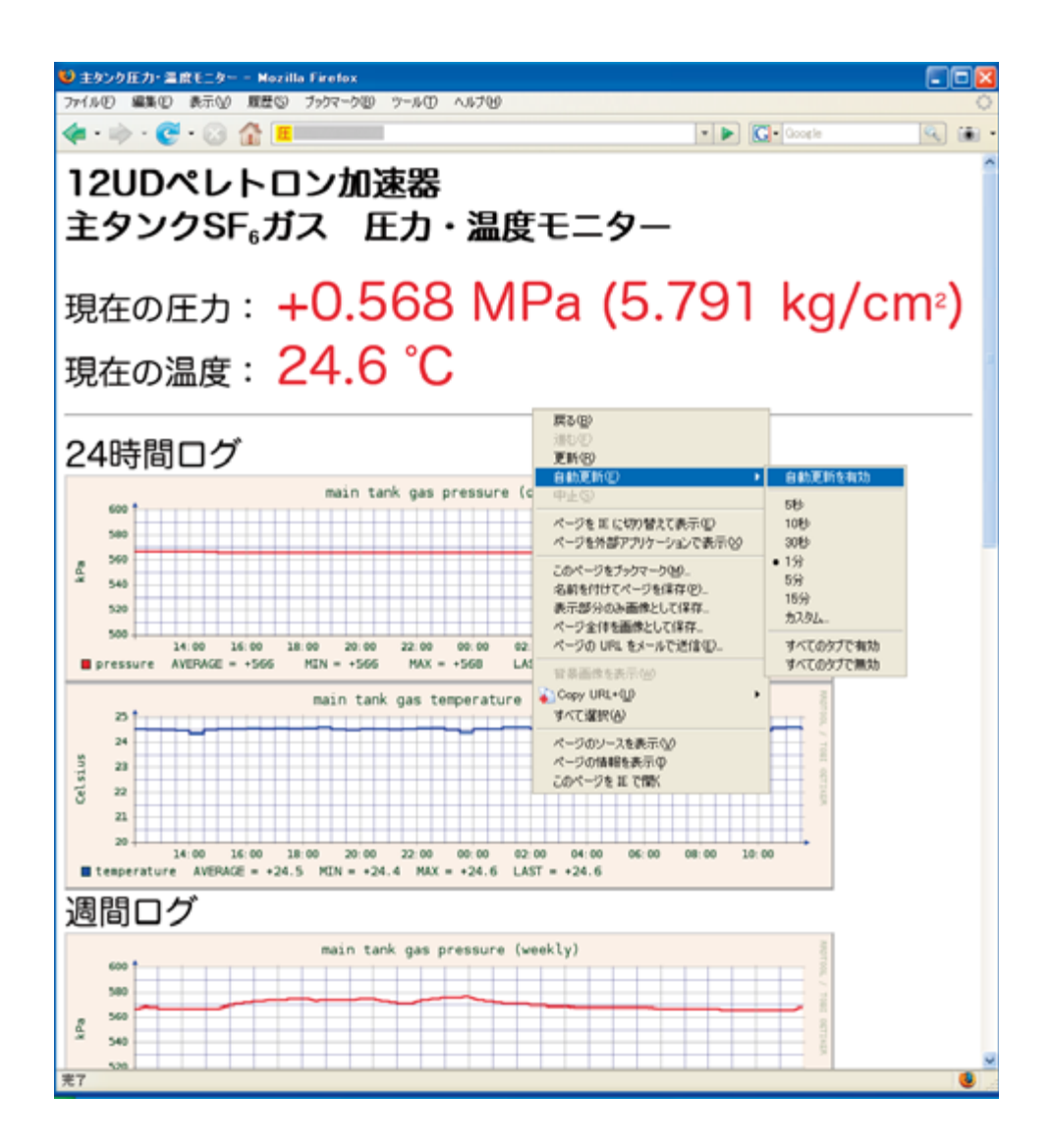

図 10. ReloadEvery でデータ表示を自動更新設定 (Firefox で右クリックメニューから)

```
#! /usr/bin/perl
# This is the main tank pressure gauge and the thermometer data collection program.
#2006/3/2 by Yoshihiro Yamato
open (INFILE,"</usr/home/yamato/real_press_temp.txt");
$load_value="";
for (\$a=1; \$a<=11; \$a++) {
    v = \text{read}(\text{INFILE}, \text{\$value}, 1);if (\$v = 1) {
         last;\}\slant\load_value  .= \slant\value;
\}# pressure data part
\text{Spress}\_ \log = \text{substr}(\text{float\_value}, 0, 6);\text{Spress}\_\text{kg}\_\text{log} = \text{Spress}\_\text{log}/0.0980665;\text{Spress\_kg\_log} = \text{substr}(\text{Spress\_kg\_log}, 0, 5);# temperature data part
\text{\$temp\_log} = \text{substr}(\text{\$load\_value}, 7, 10);
close (INFILE);
##### ↓html で出力 #####
print "<HTML>\n";
print "<HEAD>\n";
print "<META http-equiv=\"Content-Type\" content=\"text/html; charset=EUC-JP\">\n";
print "<TITLE>主タンク圧力・温度モニター</TITLE>\n";
print "</HEAD>\n";
print "<body text=\"#000000\" bgcolor=\"#FFFFFF\">\n";
print "<H1>12UD ペレトロン加速器<br>主タンク SF<FONT SIZE=\"+1\"><SUB>6</SUB></FONT>ガス
圧力・温度モニター</H1>\n″;
print "<FONT SIZE=\"+3\">\n";
print ″現在の圧力:\n″;
print "<FONT SIZE=\"+4\" COLOR=\"#FF0000\">$press_log MPa ($press_kg_log kg/cm<FONT
\texttt{SIZE}=\verb!{\!}\verb!{\!}''+2\verb!{\!}\verb!{\!}}''\verb!>\langle \texttt{SUP}\rangle2\langle \texttt{/SUP}\rangle\langle \texttt{/FONT}\rangle\langle \texttt{BR}\rangle\verb!{\!}\verb!{\!}\verb!{\!}}''print ″現在の温度:\n″;
RTKPV-
(106-
5+<'>
>-
%1.14>((> VGORANQI-
͠(106 $4 >P-
print "<HR>\n";
print "24 時間ログ<BR>\n";
print "<IMG SRC=\"press-daily.png\" ALT=\"[press-daily.png]\"><BR>\n";
print "<IMG SRC=\"temp-daily.png\" ALT=\"[temp-daily.png]\"><BR>\n";
print "週間ログ<BR>\n";
print "<IMG SRC=\"press-weekly.png\" ALT=\"[press-weekly.png]\"><BR>\n";
print "<IMG SRC=\"temp-weekly.png\" ALT=\"[temp-weekly.png]\"><BR>\n";
print "月間ログ<BR>\n";
print "<IMG SRC=\"press-monthly.png\" ALT=\"[press-monthly.png]\"><BR>\n";
print "<IMG SRC=\"temp-monthly.png\" ALT=\"[temp-monthly.png]\"><BR>\n";
print "年間ログ<BR>\n";
print
       \tilde{C}^\prime /IMG SRC=\\tilde{T}^\primepress-yearly.png\\tilde{F}^\prime ALT=\\tilde{T}^\prime[press-yearly.png]\\tilde{T}^\prime > \langleBR\rangle\\tilde{T}n\tilde{T}^\prime;
print "<IMG SRC=\"temp-yearly.png\" ALT=\"[temp-yearly.png]\"><BR>\n";
print "</FONT>\n";
print "</BODY>\n";
print "</HTML>\n";
```
図 11. Web コンテンツ作成 CGI (index.cgi)

# 7. まとめ

RRDtool と lighttpdを使用する事によって非力な 旧型PC (Celeron 466 MHz) でもタンデム型静電加速 器主タンクの六フッ化硫黄 (SF6) ガスの現在の圧 力・温度及び 24 時間ログ、週間ログ、月間ログ、年 間ログを高速に複数ユーザーに提供できた。これは 加速器の状況把握の一手段としても有効なツールと なった。例えば、加速器のコンディショニングを Vt=10 MVで行っているときに約 1 時間で 1 kPa (0.001 MPa)ガス圧力が上昇することは今回の開発 機器を使用して初めて知ることができた。また、外 気による温度変化で加速器主タンクのガス圧力がめ まぐるしく変化していることも視覚的に把握できた。 これらのデータにより温度上昇でコロナ電流の流れ が減らないように空調機の温度設定を下げて調整す るなどの措置を取ることもできた。

本報告書が、遠隔で計器のデータログを取りたい といった同じような目的を持つ方々の参考となれば 幸いである。

システム構築時にご助言、ご協力を頂きました応 用加速器部門技術専門職員 木村博美氏、圧力センサ ー・温度センサーの加速器主タンク配管への取り付 けを行ってくださった同 石井聡氏に感謝いたしま す。

#### 参考文献 · 参考 Web site

- [1] 「RRDtool の使い方」「RRDtool 1.2 系を使う」 Takuro KUBOTA 氏 Web ペーシ http://www.bonz.squares.net/~takuro/
- [2] 小菅隆, ワンボードマイコン及び FreeBSD マシンを 使用した遠隔電圧測定システム, 平成9年度核融合科 学研究所技術研究会報告書 (1997) 186-189. http://pfwww.kek.jp/kosuge/paper/giken97.pdf

# Gas pressure and temperature monitor of the accelerator tank on the Web site by using the RRDtool

#### Yoshihiro Yamato

Tandem Accelerator Complex, Research Facility Center for Science and Technology, University of Tsukuba, 1-1-1 Tennodai, Tsukuba, Ibaraki, 305-8577 Japan

Gas pressure and temperature in the accelerator tank in our facility are able to be watched on the Web site at all hours. The variations of the pressure and the temperature are logged on the Web site and can be shown as graphs. The monitoring system was developed by using the RRDtool and lighttpd, and it works on an old model personal computer which was not in use. As the result, the accelerator condition is able to be diagnosed in detail.

*Keywords:* RRDtool ; Web monitor; simple data logger